To Our Valued Customers;

SAISON Information Systems Co., Ltd. HULFT Technical Support Center

## Regarding the Garbled Characters in the HULFT-WebFileTransfer Display

Thank you very much for using our technical support service.

We would like to inform you of the following issue regarding the HULFT-WebFileTransfer screen displaying with garbled characters or not displaying at all under certain circumstances.

## ■Occurrence Event

In HULFT-WebFileTransfer, there are cases where the screen text is garbled or the screen is not displayed at all.

■Applicable Products and Versions HULFT-WebFileTransfer Ver.3.1.1~Ver.3.3.0

#### ■Occurrence Conditions

This issue occurs when the following version of Apache Tomcat is used as the Web Server/Application Server.

 Apache Tomcat 8.5.76 or later versions Apache Tomcat 9.0.59 or later versions

■Cause of Occurrence

 The issue is caused by a change in the behavior of Apache Tomcat in the version described in "Occurrence Conditions."

 As a result, the browser determines that the encoding is "Shift\_JIS," resulting in garbled characters or issues with screen display.

The details of the change in ApacheTomcat are as follows.

 【Details of Change】 The following settings have been added in the org/apache/catalina/util/CharsetMapperDefault.properties file in the catalina.jar file. ja=Shift\_JIS

With this change, when "charset=" of Content-Type: is not set in the HTTP response header and "ja" is specified in Content-Language:, "Shift\_JIS" will be added to "charset=" on the ApacheTomcat side.

Since the HULFT-WebFileTransfer response fulfills the above conditions, even if a UTF-

8 code response is returned, ApacheTomcat sets "Shift\_JIS" to "charset=" in Content-Type: and issues such as garbled characters occur.

■Workaround

This can be avoided by changing the behavior of Apache Tomcat. To change the behavior, follow the procedure below. ※If your server OS is Linux, replace "\" with "/" and "Folder" with "Directory" in the procedure.

□Step 1: Create a folder "org¥apache¥catalina¥util" under TOMCAT\_HOME¥lib.

 $\Box$ Step 2: Extract the following target file from the "catalina.jar" file in the lib folder. Target File: org\apache\catalina\util\CharsetMapperDefault.properties

> ※jar files can be extracted with the jar command or a zip file expansion utility. ※Please copy the "catalina.jar" file to a separate folder for the expansion process.

- □Step 3: Copy the file extracted in Step 2 to the folder created in Step 1.
- $\square$ Step 4: Edit the configuration file copied in Step 3 and comment out or delete the following. ja=Shift\_JIS

□Step 5: Restart Apache Tomcat.

※Please contact your ApacheTomcat support vendor for details.

# ■Support

We plan to release a new product revision to fix the garbled characters issue.

# 【Revision History】

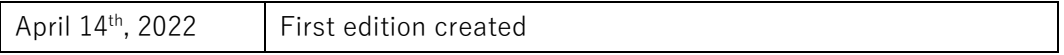

End